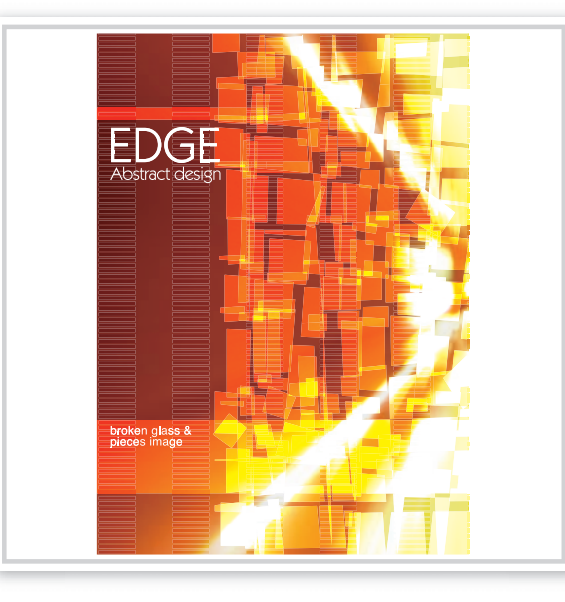

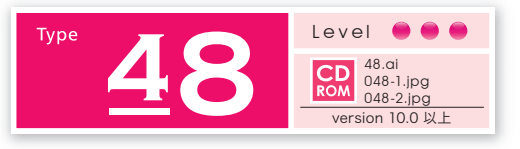

## **割れたガラスのイメージ で作る抽象的な表現**

オレンジ光のイメージ画像に、切り刻んだオブ ジェクトを重ねて、抽象的なイメージを作り出 してみましょう。

画像を時計回りに 回転してロックする 2

オブジェクト→変形▶回転を使用して、画像を 90°回転し、そのまま画像をオブジェクト→ ロック▶選択で画像をロックします。

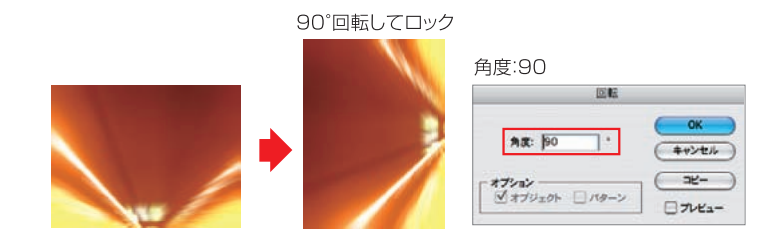

ブレンドツールで 横縞を作る 3

直線ツールでロックした画像の上端と下端に合わせて平行線を作り、ブレンドツールで横縞 を作成します。オブジェクト→ブレンドトブレンドオプションからダイアログを開き、ステッ プ数を入れて調整します。

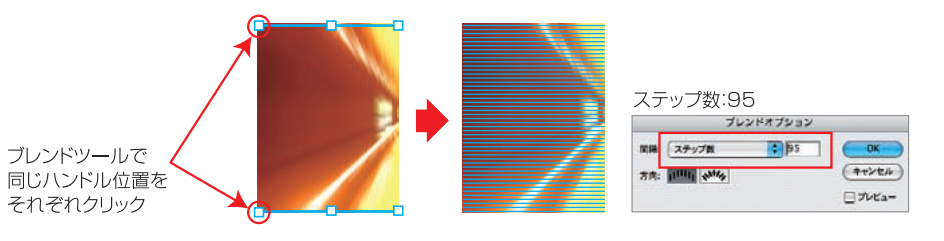

ラスタライズした画像を 放射状にぼかす 1

光のイメージ画像を準備します(作例は、高速道路のトンネルで撮影したもの)。オ ブジェクト→ラスタライズを適用後、フィルタ→ぼかし ぼかし(放射状)を使って画 像を放射状にぼかします。

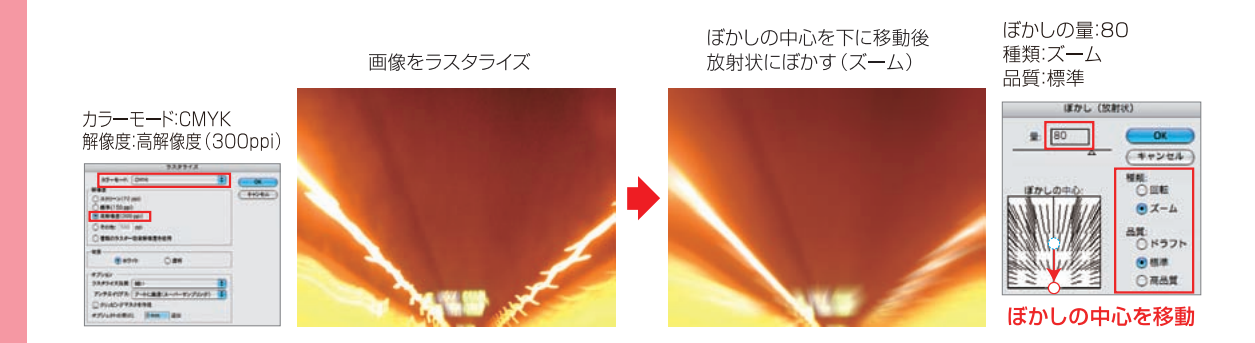

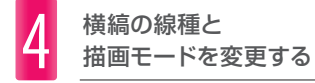

ブレンドツールで作成した横縞を選択し、線種を破線に設定します。そのまま、描画モードを 透明パレットから乗算に設定します。

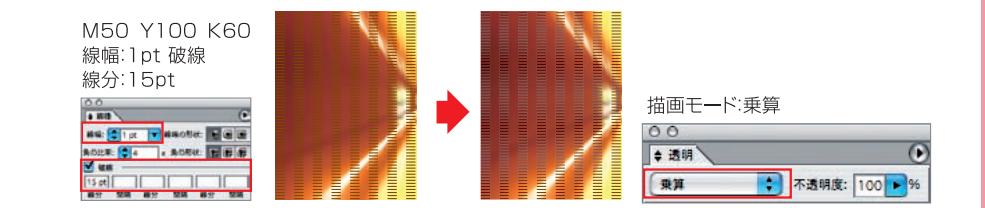

 $226$  Type  $48$   $\mid$  Type  $48$   $\mid$   $227$